# Miele

# Instrucciones de manejo y de programación Monedero electrónico

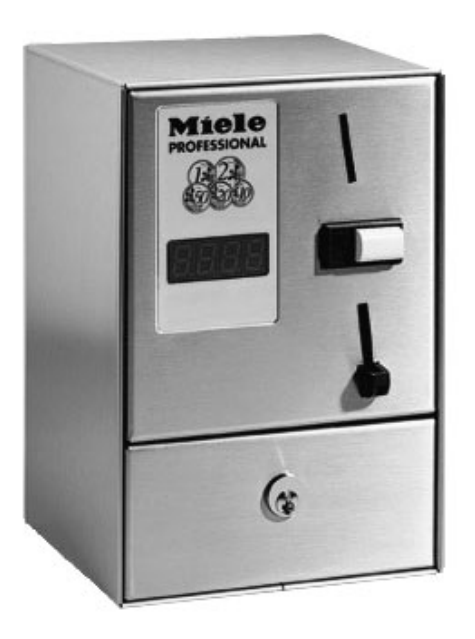

C 4070

Antes de emplazar, instalar y poner en servicio este aparato, **es imprescindible** leer estas instrucciones de manejo. De esta forma evita posibles daños personales y el deterioro del aparato. M.-Nr. 06 745 720

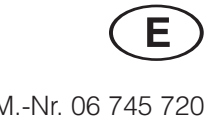

## **Indice**

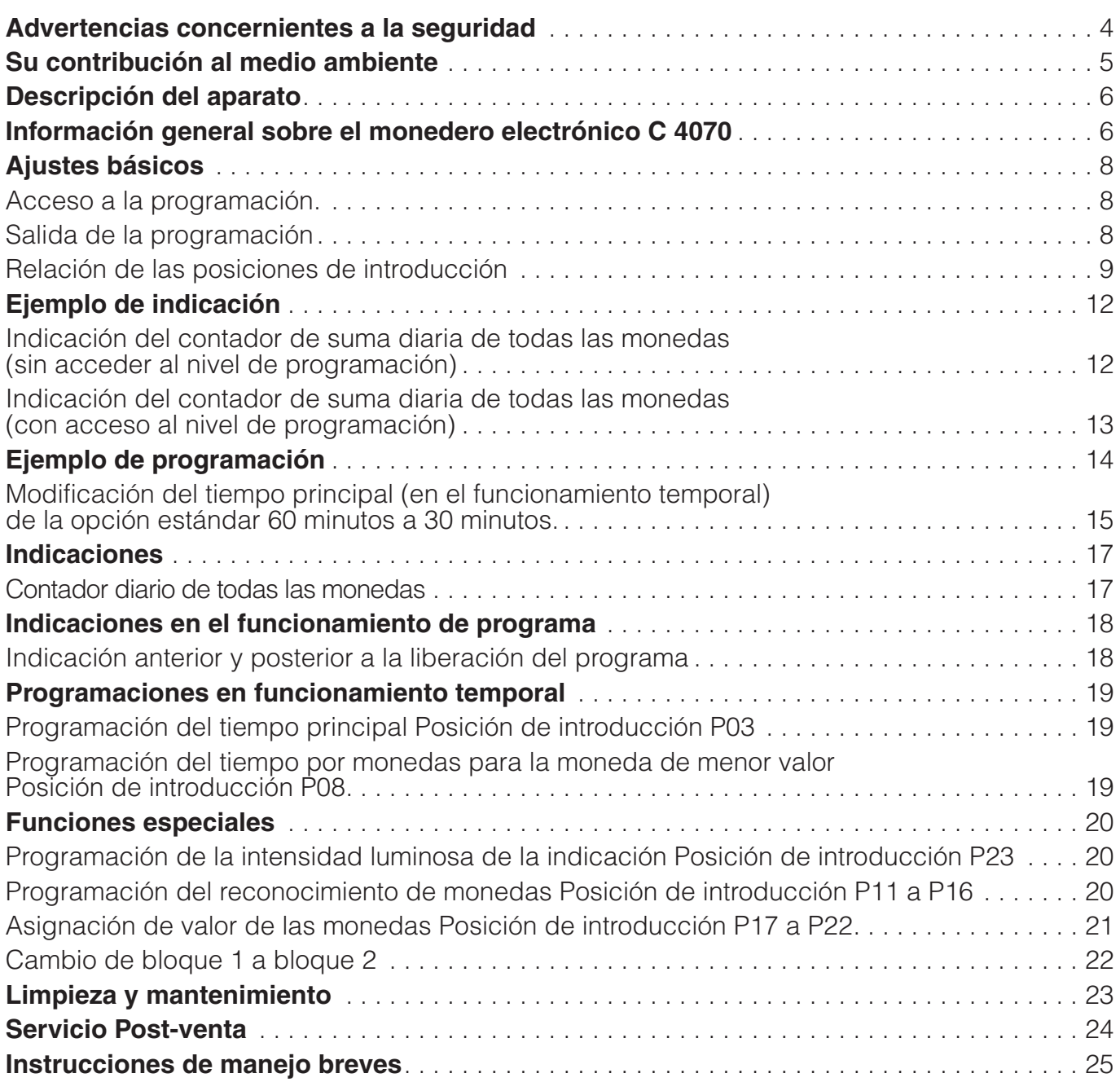

## **Advertencias concernientes a la seguridad**

Antes de poner en funcionamiento el monedero electrónico lea las instrucciones de manejo y de programación.

Éstas incluyen indicaciones importantes sobre la seguridad, la utilización y el mantenimiento del aparato. De este modo se protegerá Vd. y se evitarán daños en el aparato.

Guarde las instrucciones de manejo y entrégueselas al propietario en caso de venta posterior del aparato.

Antes de conectar el aparato, compruebe la coincidencia de los datos de conexión (p. ej. voltaje y frecuencia) indicados en la placa de características del aparato con los de la instalación eléctrica.

La seguridad eléctrica de este aparato quedará garantizada solamente si está conectado a un sistema de conductores de protección instalado de forma reglamentaria.

Es muy importante que se cumpla este requisito básico de seguridad. En caso de duda, haga que un experto revise la instalación de la casa. El fabricante no se responsabilizará de los daños causados por la falta o la interrupción de un conductor de protección.

No utilice el aparato si presenta daños externos (p. ej. un cable de conexión dañado).

En el caso de que el cable de conexión de este aparato resultara dañado, deberá ser sustituido por el fabricante, por el Servicio Post-Venta o por otra persona autorizada a fin de evitar riesgos.

No abra la carcasa del aparato bajo ninguna circunstancia. El usuario podría entrar en contacto con piezas bajo tensión corriendo el peligro de sufrir lesiones.

Las reparaciones en aparatos eléctricos se realizarán exclusivamente por personal cualificado. Debido a reparaciones inadecuadas pueden originarse graves peligros para el usuario de los que el fabricante no se hará responsable.

El aparato quedará desconectado de la red eléctrica únicamente cuando se haya desconectado el interruptor principal o el fusible.

No instale el aparato en estancias donde exista peligro de heladas. Las temperaturas bajas - debajo del punto de congelación - afectan negativamente al funcionamiento del aparato.

Para realizar la limpieza del aparato no deben emplearse sistemas de limpieza de alta presión ni chorros de agua.

Los componentes defectuosos deberán sustituirse exclusivamente por piezas de recambio originales de Miele. Únicamente con estas piezas podemos garantizar el cumplimiento íntegro de las exigencias de seguridad que requieren todos nuestros aparatos.

#### **Empleo de accesorios**

Los accesorios pueden instalarse únicamente cuando su montaje sea expresamente permitido por parte de Miele. En el caso de montar otros accesorios, todo tipo de derecho de garantía sería inválido.

Vacíe diariamente la caja de monedas. De este modo evitará la acumulación de monedas o fichas en la caja de monedas, previniendo así fallos de funcionamiento.

#### **Eliminación del embalaje de transporte**

El embalaje protege al aparato de daños durante el transporte. Los materiales del embalaje han sido seleccionados siguiendo criterios ecológicos y, por tanto, son reciclables.

La devolución del embalaje al ciclo de reciclaje ahorra materias primas y reduce el aumento de basuras. En consecuencia, los embalajes no deberían tirarse a la basura, sino entregar en un punto de recogida específico. Su Ayuntamiento le facilitará cualquier información al respecto.

#### **Reciclaje de aparatos inservibles**

Los aparatos eléctricos y electrónicos inservibles llevan componentes aprovechables que no tienen desperdicio y de ningún modo deberán parar en el vertedero. Sin embargo, también contienen sustancias nocivas, necesarias para el funcionamiento y la seguridad de estos aparatos. El desecharlas en la basura común o un uso indebido de las mismas puede resultar perjudicial para la salud y para el medio ambiente. Por este motivo, en ningún caso elimine su aparato inservible a través de la basura común.

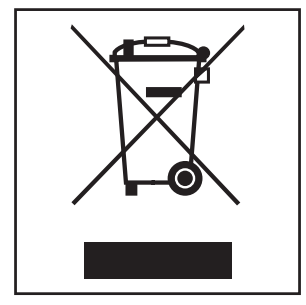

Asegúrese de desechar el aparato inservible según la normativa regional. Miele ofrece un sistema de reciclaje. Recibirá más información al respecto de su distribuidor Miele o del Servicio Post-venta.

Asegúrese de que el aparato inservible esté almacenado de forma segura para los niños hasta su recogida.

## **Información general sobre el monedero electrónico C 4070**

El monedero electrónico C 4070 dispone de un comprobador de monedas electrónico de 12 canales.

Los 12 canales se dividen en el bloque 1 (canales 1 - 6) para monedas y bloque 2 (canales 7-12) para fichas (conmutación véase página 20).

El monedero electrónico C 4070 puede funcionar como aparato de control de tiempo o de programa para las lavadoras Miele.

## **Para el funcionamiento de programa (ajuste de serie):**

Como aparato de control de aparatos y máquinas que dispongan de un mecanismo de conmutación de programa o una electrónica de maniobra y faciliten al usuario un seguimiento completo del desarrollo del programa (p.ej. de un programa de lavado)

## **Para el funcionamiento temporal\*:**

Como aparato de control de aparatos y máquinas autorizados solamente para un determinado tiempo para cuidado de la ropa (p. ej. un tiempo fijo).

\* Es necesario programar de nuevo el monedero electrónico.

#### **Monedero electrónico C 4070**

- $(1)$  Indicación
- 2 Teclas de programación
- 3) Introducción de monedas
- d Tecla de devolución de monedas
- **(5) Extracción de monedas**
- f Cable de conexión
- g Cajas de monedas
- $(a)$  Panel frontal
- **9** Bloqueo
- (10) Revestimiento frontal

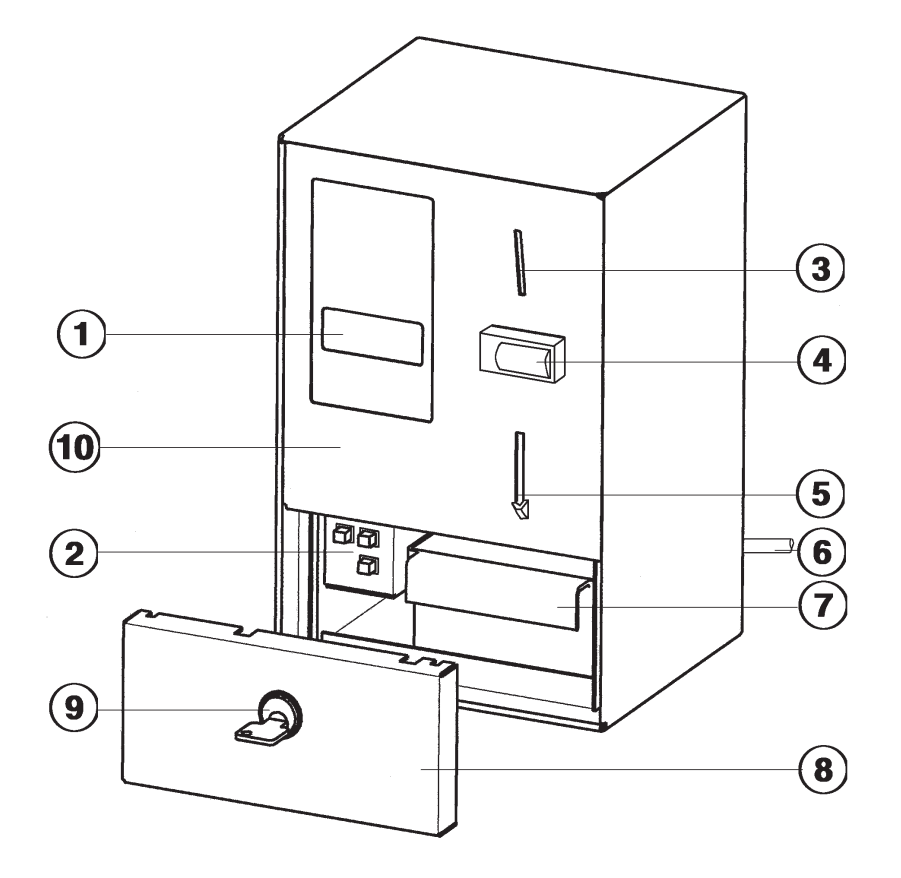

#### **Indicación**

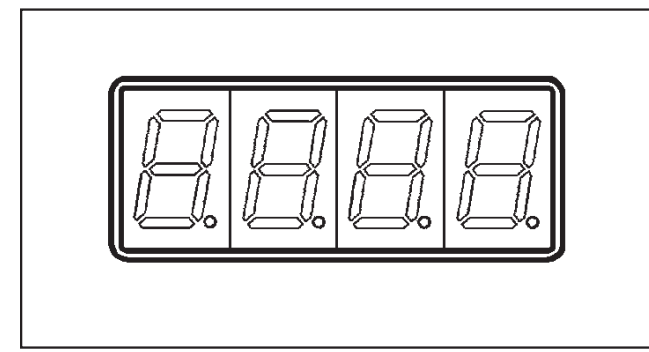

Se indican:

- La cantidad de dinero que debe introducirse,
- el estado de funcionamiento del aparato conectado (funcionamiento de programa, funcionamiento temporal),
- las posiciones de introducción y las opciones,
- los estados del contador,
- los datos de prueba y de servicio.

#### **Teclas de programación**

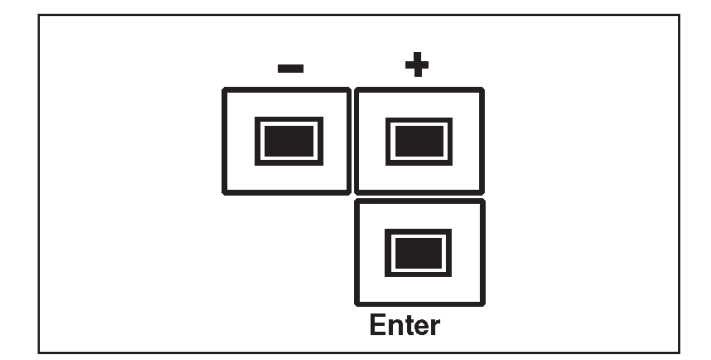

Con las teclas de programación es posible seleccionar diferentes posiciones de introducción y ajustar diferentes opciones.

#### **Tecla " + " y " - "**

Teclas para la selección de posiciones de introducción individuales y para la modificación de los valores opcionales.

Con cada pulsación de la tecla, cambiará una cifra.

Pulsando la tecla ininterrumpidamente, la indicación cambia de forma continuada.

Otras funciones:

#### **Tecla " + "**

Acceso a la lectura de los contadores fuera del nivel de programa.

#### **Tecla " - "**

para borrar el contador diario y retomar los ajustes.

#### **Tecla " Enter "**

Esta tecla tiene varias funciones.

- Acceso al nivel de programación.
- Paso de la posición de introducción a la opción.
- Memorización de la opción y retorno a la posición de introducción.
- Selección de los estados del contador fuera del nivel de programación.

## **Acceso a la programación.**

#### **Condiciones:**

- El aparato debe estar conectado
- en el caso de lavadoras y secadoras, la puerta de llenado debe estar cerrada.

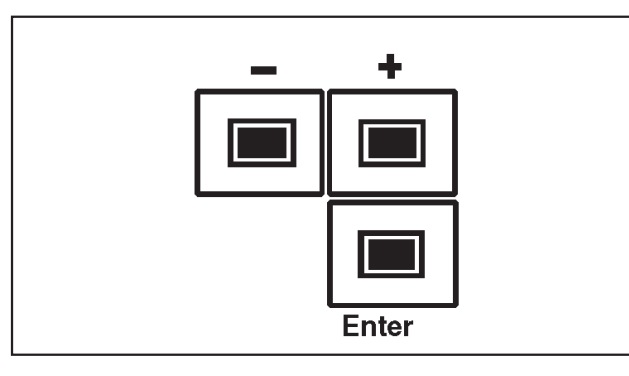

■ Pulse la tecla " **Enter** " en un plazo de 5 **segundos 4 veces** y suéltela.

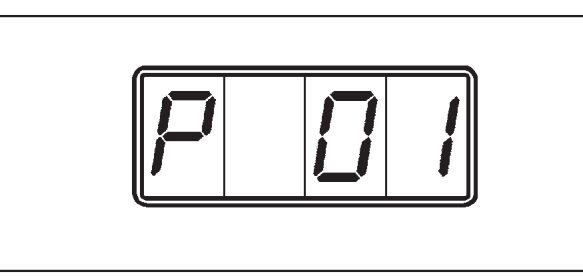

En la parte izquierda de la indicación aparece la letra " P " (indica el nivel de programación). El número " 01" en la parte derecha indica la primera posición de introducción.

#### **Selección de una "Posición de introducción"**

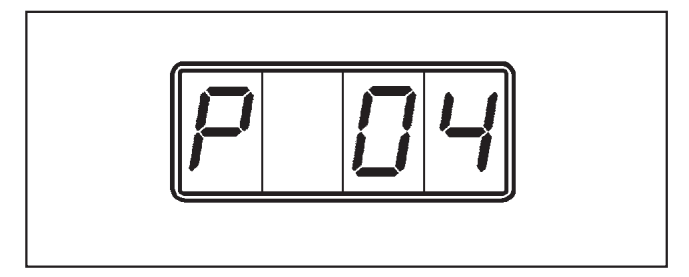

- ^ Pulse la tecla " **+** " o " **-** " hasta que aparezca la posición de introducción correspondiente (00, 01, 02 ...25) (p.ej.  $\sqrt{a}$   $\sqrt{a}$  ").
- ^ Pulse la tecla " **Enter** ".

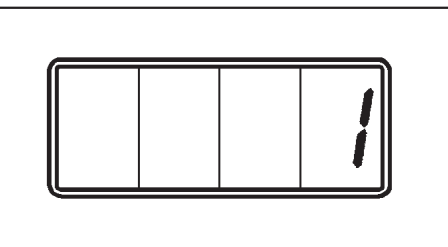

En la parte derecha de la indicación aparece la opción para la posición de introducción correspondiente (p.ej. " 1 ").

#### **Selección de una "Opción"**

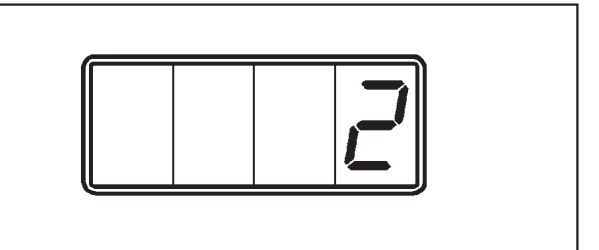

^ Pulse la tecla " **+** "o" **-** " hasta que aparezca la opción correspondiente (1,2,3,4 …9999) (p.ej. " 2 " para el funcionamiento temporal).

#### **Guardar la " Opción "**

^ Pulse la tecla " **Enter** ".

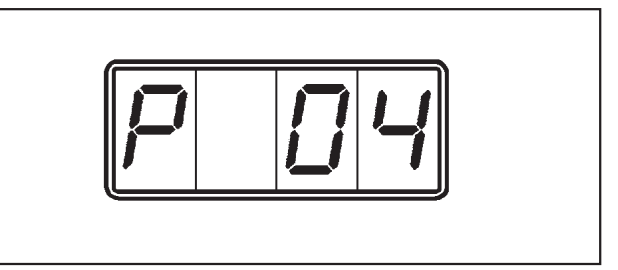

En la indicación aparece " P 04".

#### **Se ha guardado la opción " 2 " de la posición de introducción " 4 ".**

## **Salida de la programación**

Existen tres posibilidades de salida:

- Desconecte el aparato.
- Si en un plazo de 50 segundos no se pulsa ninguna tecla de programación, la salida se realiza automáticamente.
- Seleccionando y confirmando la posición de introducción "00".

## **Relación de las posiciones de introducción**

En las posiciones de introducción pueden programarse opciones y consultarse los estados de contador.

Es muy importante que introduzca las opciones estándar modificadas en la columna "Standard".

 $\mathbb{Z}$  = El servidor y el Servicio Post-venta pueden realizar la introducción.

 $\equiv$   $\bullet$  = Únicamente el Servicio Post-venta puede realizar la introducción.

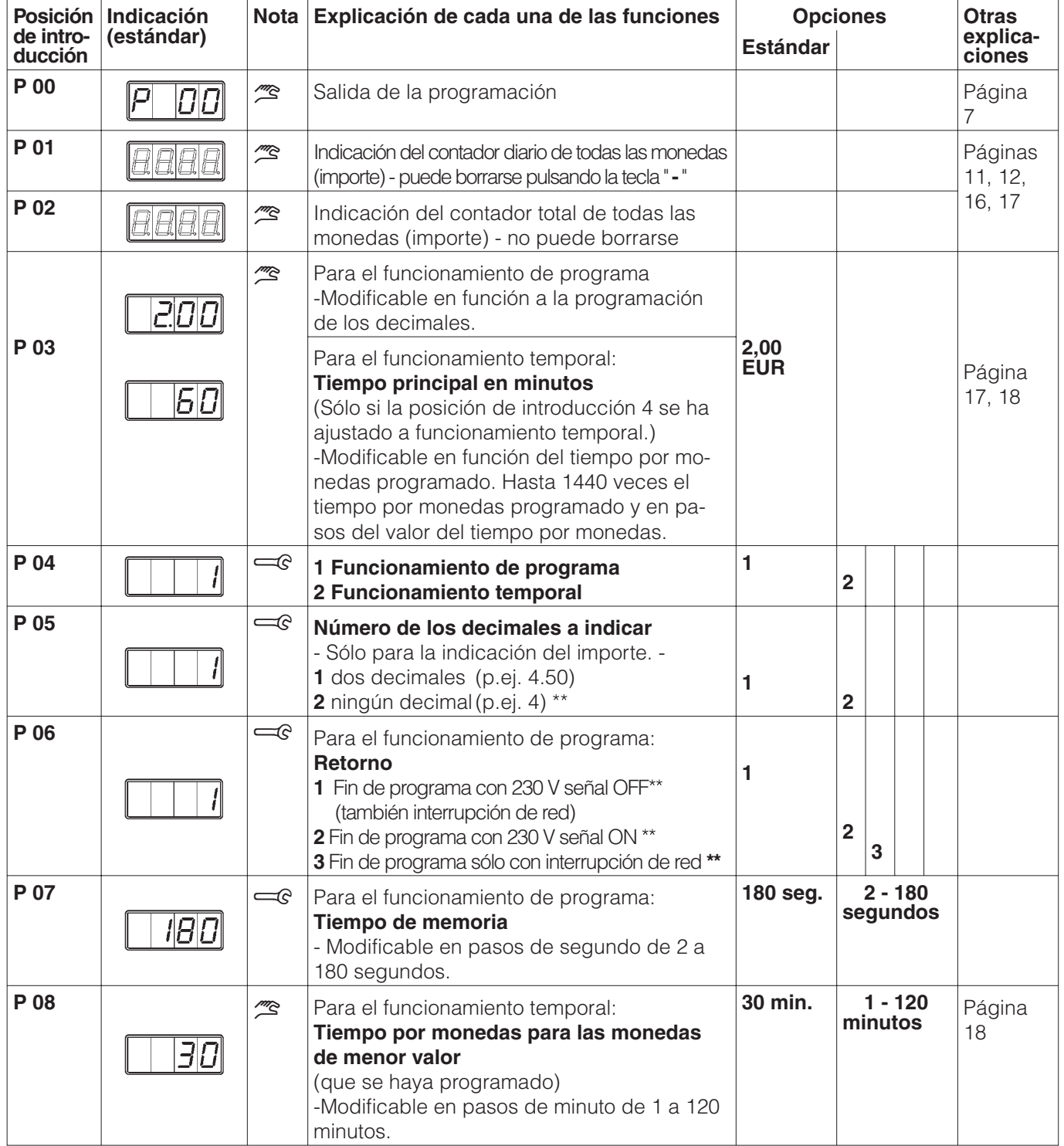

\*\* Esta función se ha modificado frente al C 4030. ¡Téngalo en cuenta al sustituir el C 4030 por el C 4070 ! Véase nota en el adaptador, nº de mat. 4423920.

- Continuación en la página siguiente -

## **Ajustes básicos**

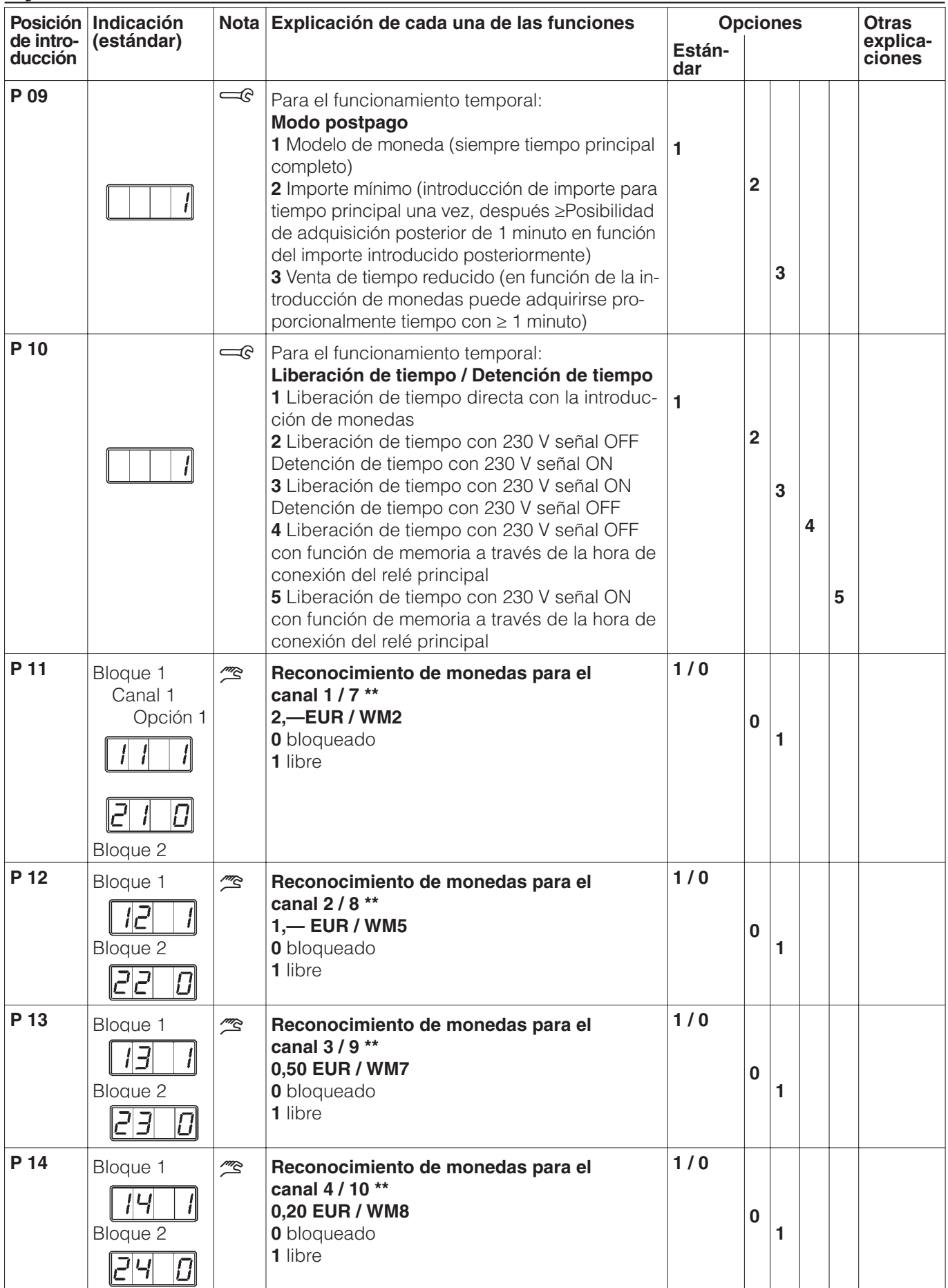

\*\* Esta función se ha modificado frente a los modelos C 4030 y C 4031. ¡Téngalo en cuenta al sustituir por el C 4070!

## **Ajustes básicos**

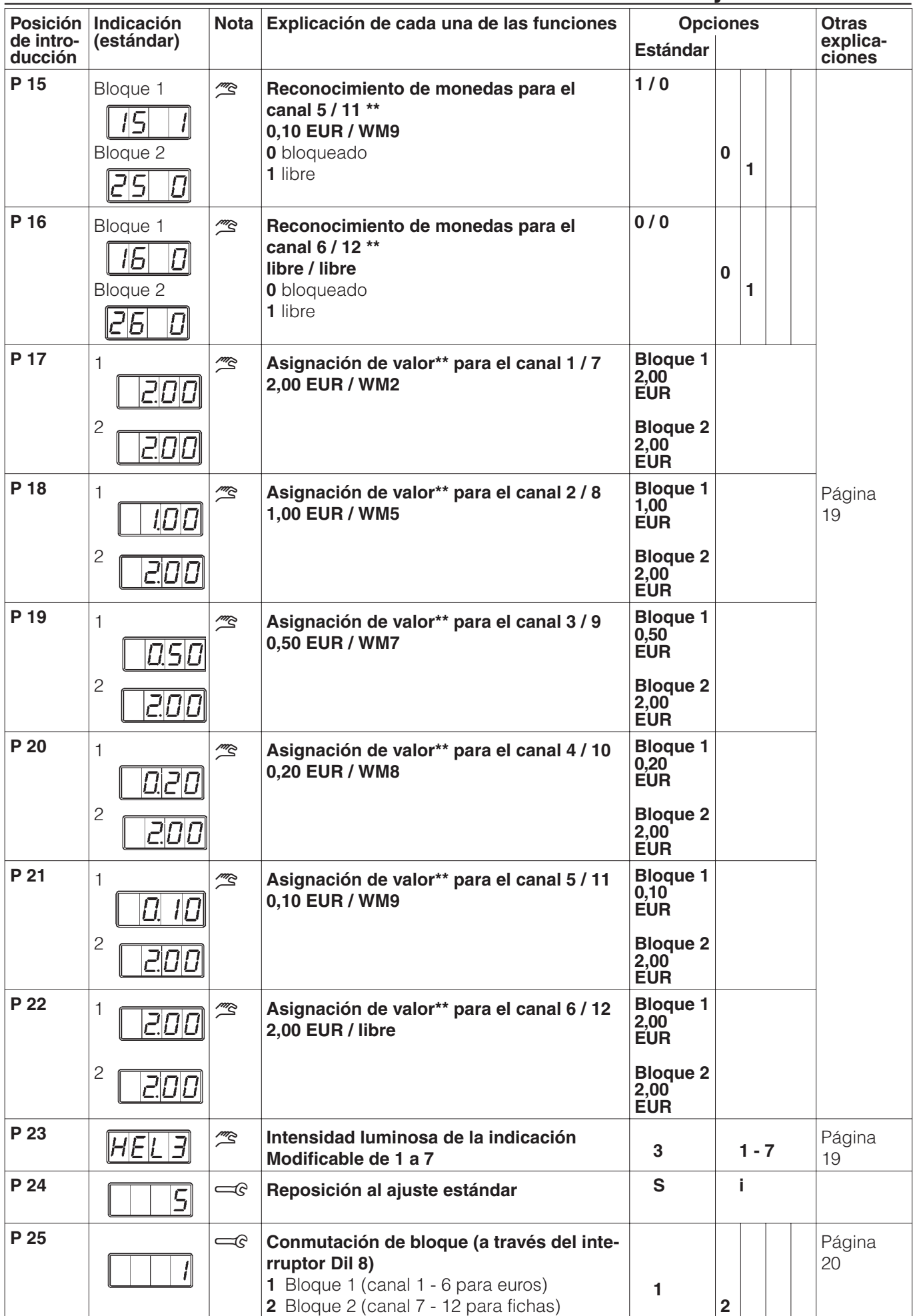

\*\* Esta función se ha modificado frente a los modelos C 4030 y C 4031. ¡Téngalo en cuenta al sustituir por el C 4070!

## **Indicación del contador de suma diaria de todas las monedas** acceder al nivel de programación)

## **Generalidades**

Los valores del contador de suma diaria para monedas (importe) y del contador de suma total pueden consultarse, incluso sin acceder al nivel de programación. También es posible borrar el valor del contador de suma diaria fuera del nivel de programación.

## **Condición previa**

– El aparato o la máquina deben estar conectados y, en caso de lavadoras y secadoras automáticas también debe estar cerrada la puerta de carga.

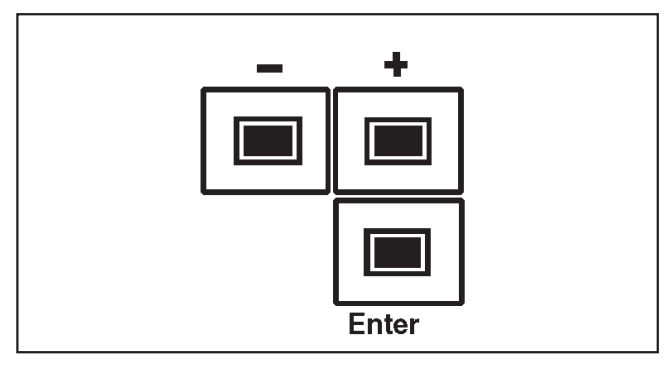

^ Pulsar y soltar la tecla " **+** " durante 5 segundos aprox.

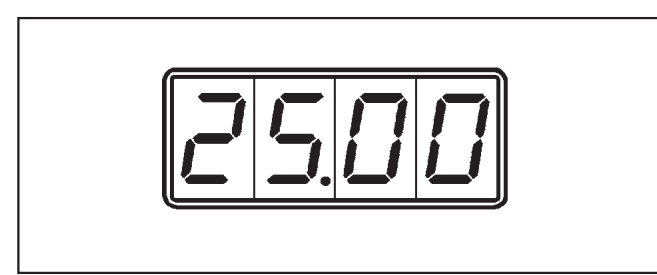

Valor de indicación del contador de suma diaria para " monedas (importe) " (puede borrarse). En la indicación se muestra la suma diaria cobrada, p. ej. 25.00 EUR.

Valor de indicación del contador de suma total (no puede borrarse):

^ Pulsar y soltar la tecla " **Enter** ".

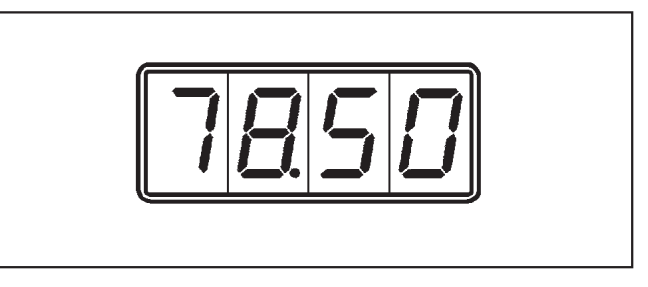

En la indicación se muestra la suma total cobrada, p. ej. 78.50 EUR.

### **Borrar el valor del contador de suma diaria**

Solamente puede borrarse el valor indicado del contador de suma diaria si está seleccionado el contador de suma diaria y se indica el valor correspondiente. Para ello no tiene importancia qué número aparece en la indicación luminosa corredera.

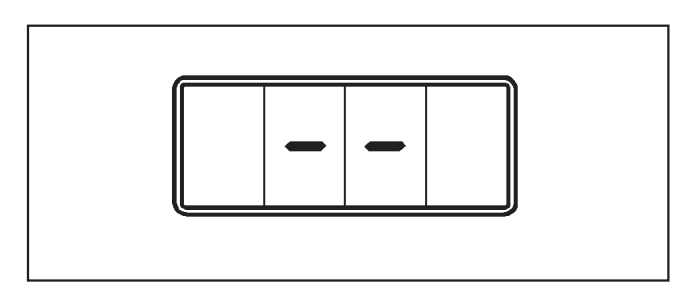

- Pulsar la tecla " " hasta que en la indicación aparezcan dos líneas horizontales.
- ^ Soltar la tecla " **-** ".

El contenido del contador se ha borrado y en la indicación se muestra "0.00"

## **Abandonar la indicación**

Existen tres posibilidades para abandonar la indicación:

- Desconectar el monedero electrónico de la alimentación de tensión (p. ej. desconectar el interruptor principal de la instalación doméstica).
- Si durante 50 segundos no se pulsa la tecla "Enter", se produce una salida automática.
- Pulsar la tecla "Enter" después del último valor de contador a indicar (contador de suma total).

## **Indicación del contador de suma diaria de todas las monedas**

acceso al nivel de programación)

## **Condiciones previas:**

– El aparato o la máquina deben estar conectados y, en caso de lavadoras y secadoras automáticas también debe estar cerrada la puerta de carga.

En la indicación del monedero electrónico se muestra el importe de 2.00 EUR, programado de serie. Se han seleccionado 5 programas de lavado a 2,- EUR cada uno.

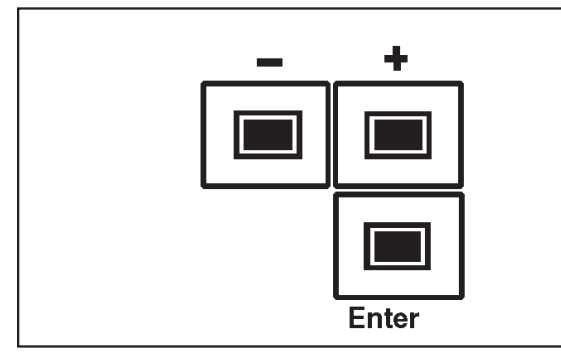

^ Pulsar y soltar la tecla " **Enter** " **4 veces** antes de que transcurran **5 segundos**.

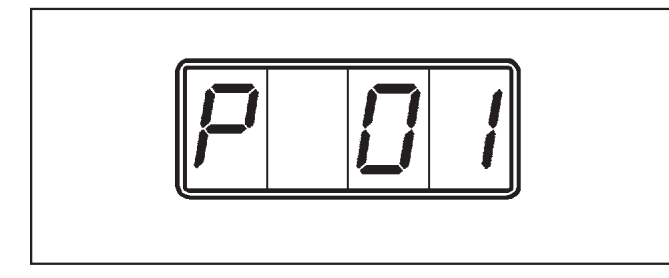

En la parte izquierda de la indicación aparece la letra " P " (indicativo del nivel de programación). En la parte derecha se indica la primera posición de entrada de datos.

^ Pulsar nuevamente la tecla " **Enter** " **1 vez**.

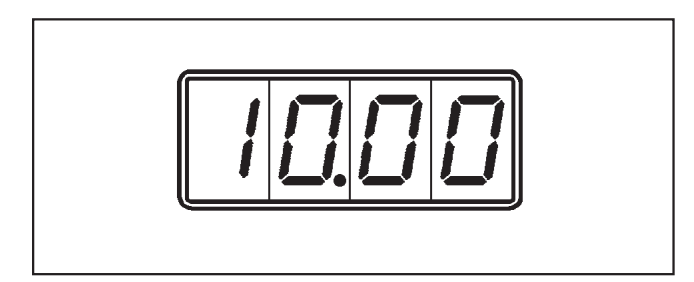

En la indicación aparece la suma cobrada de 10.00 EUR.

Importes mayores (superiores a 99,90 EUR) se indican en forma de una luz corredera.

Los importes de 4 dígitos o inferiores no se indican de forma rotatoria.

Si se desea borrar el valor del contador de suma diaria:

■ Pulsar la tecla " - " durante 5 segundos.

## **Abandonar la programación**

Existen tres posibilidades para abandonar la programación:

- Desconectar el aparato o la máquina.
- Si durante 50 segundos no se pulsa ninguna tecla de programación, se produce una salida automática.
- Seleccionando la posición de entrada de datos "00" y la tecla " **Enter** ".

#### **Modificación del precio de la opción estándar de 2.00 EUR a 2.50 EUR**

## **Condición**

– El aparato debe estar conectado y en el caso de lavadoras y secadoras, la puerta de llenado debe estar cerrada.

En la indicación del monedero electrónico aparece el importe programado de forma estandarizada de 2.00 EUR.

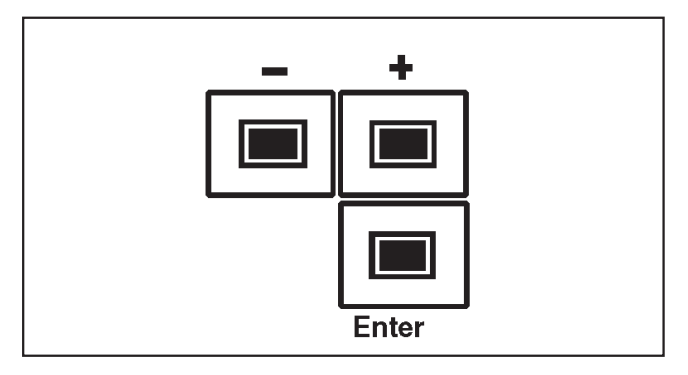

■ Pulse la tecla " **Enter** " en un plazo de 5 **segundos 4 veces** y suéltela.

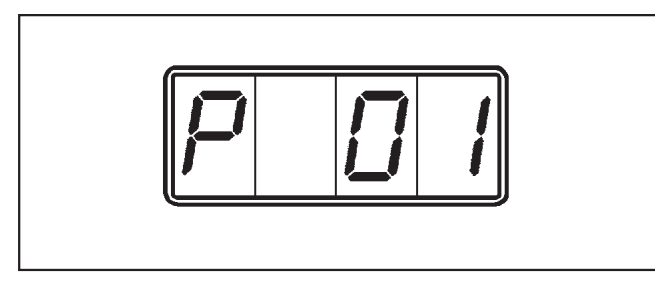

En la parte izquierda de la indicación aparece la letra " $P$ " (indica el nivel de programación). El " 01" en la parte derecha indica la primera posición de introducción.

- ^ Pulse la tecla " **+** " hasta que aparezca la posición de introducción " 03".
- ^ Pulse la tecla " **Enter** ".

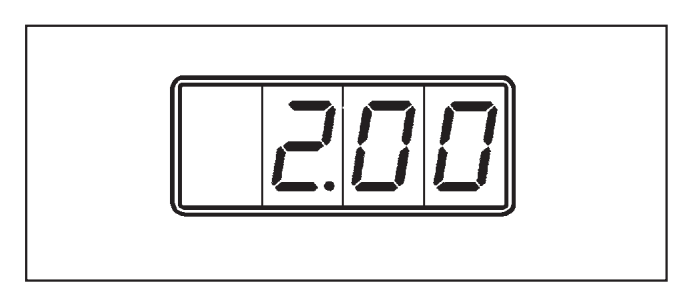

En la indicación aparece el importe programado de forma estandarizada de 2.00 EUR.

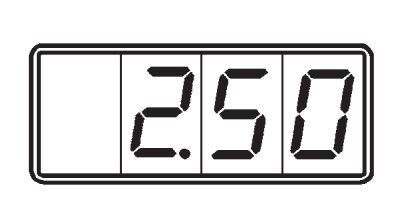

^ Pulse la tecla " **+** " tantas veces como sea necesario para que aparezca un importe de "  $\overline{e}$  50 FUR ".

La modificación se lleva a cabo en función del valor de moneda inferior (en pasos de 0.10 EUR).

^ Pulse la tecla " **Enter** ".

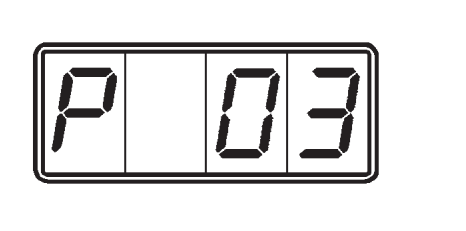

En la indicación aparece "  $P$  03".

Tras 50 segundos aprox., la indicación cambia de " *P 03* " a 2.50 EUR.

## **Se memoriza el nuevo precio de 2.50 EUR.**

## **Modificación del tiempo principal (en el funcionamiento temporal) de la opción estándar 60 minutos a 30 minutos.**

## **Condición**

- El aparato debe estar conectado y en el caso de lavadoras y secadoras, la puerta de llenado debe estar cerrada.
- El funcionamiento temporal debe estar programado previamente a través de la posición de introducción " 4 ". El tiempo principal programado de forma estandarizada es de 60 minutos.

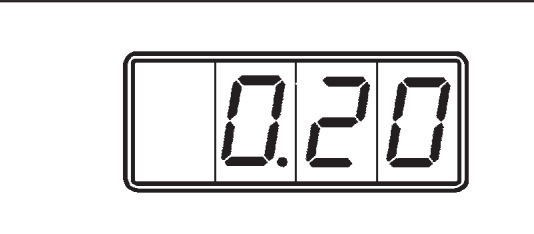

El tiempo por monedas es de 30 minutos para la moneda de menor valor (0,10 EUR).

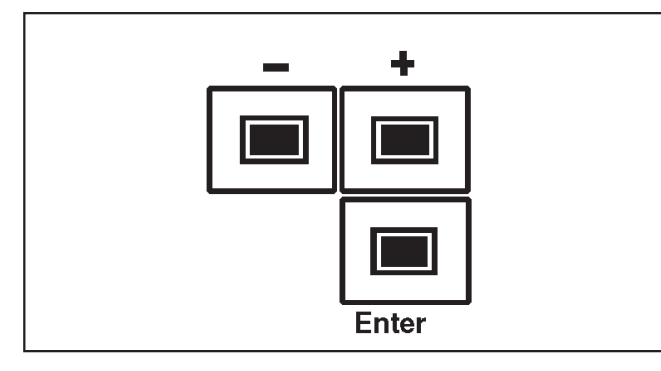

En la indicación del monedero electrónico aparece un importe de 0.20 EUR.

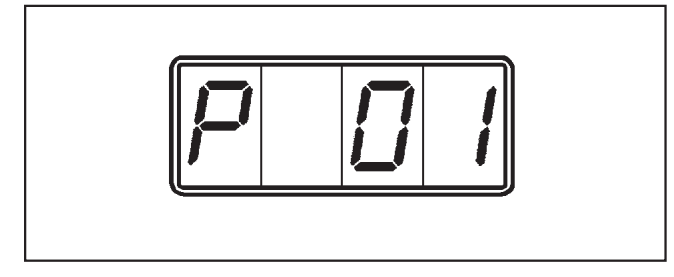

■ Pulse la tecla " **Enter** " en un plazo de **5 segundos 4 veces** y suéltela.

En la parte izquierda de la indicación aparece la letra " $P$ ". El " $I$ <sup>"</sup> en la parte derecha indica la primera posición de introducción.

- Pulse la tecla " **+** " hasta que aparezca la posición de introducción " 03".
- ^ Pulse la tecla " **Enter** ".

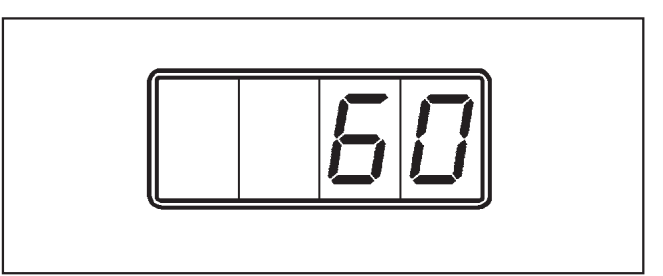

En la indicación aparece el tiempo principal programado de forma estandarizada de 60 minutos.

^ Pulse la tecla " **Enter** " **1 vez**.

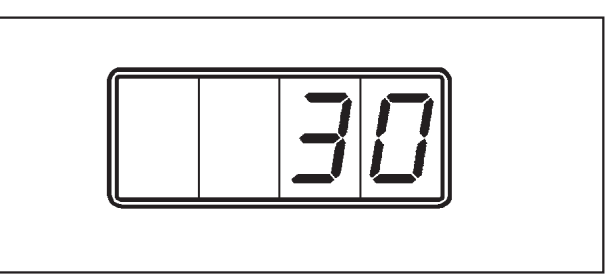

En la indicación aparece el nuevo tiempo principal a programar.

^ Pulse la tecla " **Enter** ".

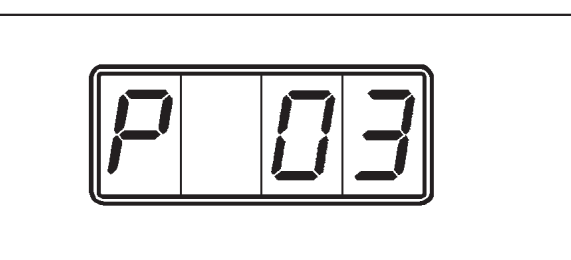

En la indicación aparece " P 03".

Tras 50 segundos aprox., la indicación cambia de "  $P$  03 " a 0.10 EUR.

**Se memoriza el nuevo tiempo principal de 30 minutos.**

## **Bloquo del canal 3 ( 0,50 EUR )**

### **Condiciones**

– El aparato debe estar conectado y en el caso de lavadoras y secadoras, la puerta de llenado debe estar cerrada.

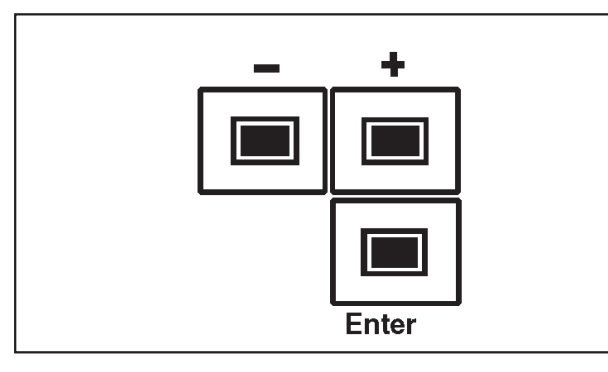

■ Pulse la tecla " **Enter** " en un plazo de 5 **segundos 4 veces** y suéltela.

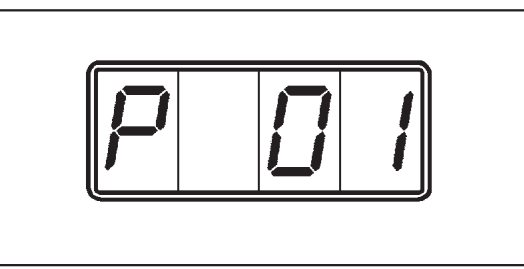

En la parte izquierda de la indicación aparece la letra " P " Nivel de programación. El " 01" en la parte derecha indica la primera posición de introducción.

- ^ Pulse la tecla " **+** " hasta que aparezca la posición de introducción " 13 ".
- ^ Pulse la tecla " **Enter** ".

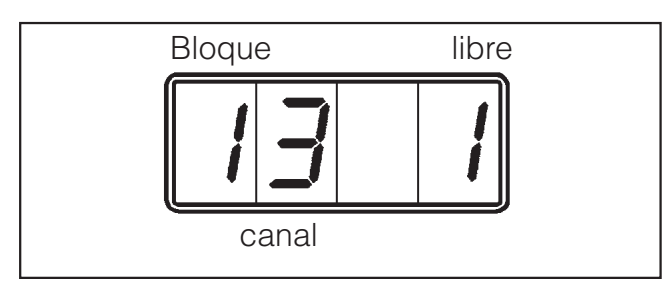

En la indicación aparece el canal 3 (0,50 EUR).

El " $i$ " (1 = libre) en la parte derecha indica que se ha liberado el canal, el " 1" en la parte izquierda indica Bloque 1 (más indicaciones en las páginas 9 y 19).

 $\blacksquare$  Pulse la tecla " **Enter** " **1 x** vez.

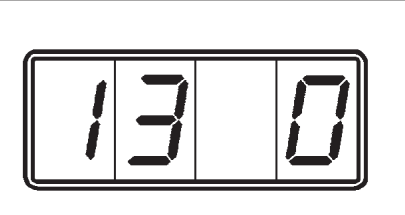

- El " $\theta$ " en la parte derecha indica el " **Bloqueo** " del canal.
- ^ Pulse la tecla " **Enter** ".

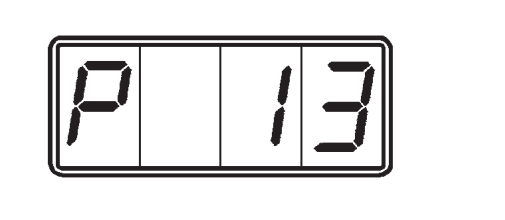

En la indicación aparece " P 13".

Tras 50 segundos aprox., la indicación cambia de " $P$  13" a 0.50 EUR.

**El canal 3 del bloque 1 (0,50 EUR) está bloqueado.**

### **Contador diario de todas las monedas**

El contador diario suma todos los importes de las monedas introducidas. El contador de la suma diaria puede borrarse.

#### **Indicación del contador diario**

- Para poder visualizar el contenido del contador diario, debe seleccionarse la posición de introducción **1**.
- ^ Pulsando la tecla " **Enter** " aparece el contenido del contador de monedas en forma de una luz corredera (únicamente a partir de importes de 5 cifras), comenzando de derecha a izquierda con la posición de mayor valor.

Tras el paso de la posición de menor valor, no queda ninguna cifra más en la indicación (posición 9), el proceso comienza desde el principio.

Un importe de 178,50 EUR se indica de la siquiente forma:

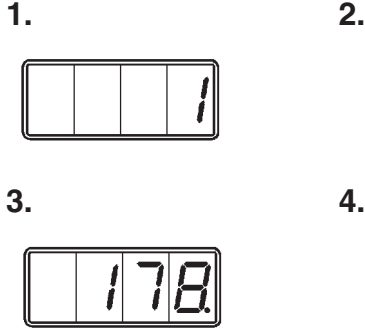

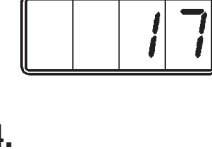

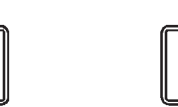

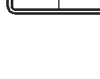

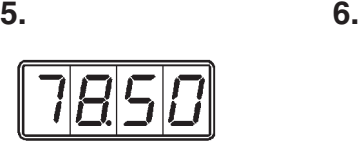

**7. 8.**

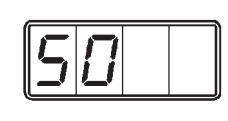

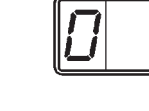

**9. 10.**

**11.**

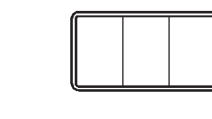

**...... etc.**

#### **Borrado del contador diario**

Posición de introducción P01

El contador diario puede borrarse únicamente si se ha seleccionado y se ve. En este proceso, no hay que tener en cuenta las cifras que aparezcan en la indicación luminosa.

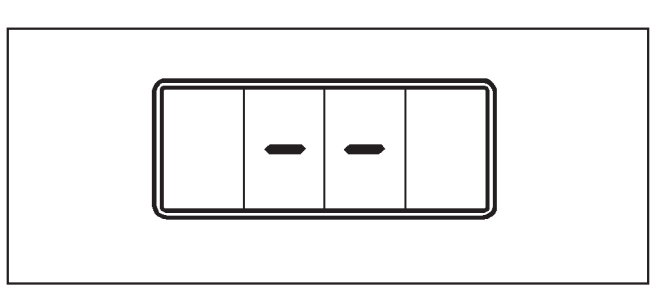

- ^ Pulse la tecla " **-** " el tiempo necesario hasta que aparezcan dos rayas horizontales.
- Suelte de nuevo la tecla " ".

Se borra el contenido del contador y en la indicación aparece "0.00".

#### **Contador total**

Posición de introducción P02

El contador total suma todos los importes de las monedas introducidas del mismo modo que el contador diario.

El contador total no puede borrarse.

■ Para visualizar el contenido del contador total, se procede del mismo modo que en la indicación del contador diario.

## **Indicación anterior y posterior a la liberación del programa**

En el funcionamiento de programa se indica, tras conectar el aparato (p .ej. lavadora) y después de la liberación del programa, el importe que debe introducirse.

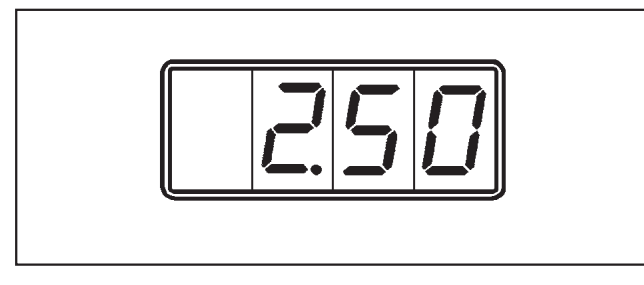

En la indicación aparece, p. ej. un importe de 2.50 EUR. El número de decimales se indica en función de la programación (aquí  $1 \triangle 2$  decimales).

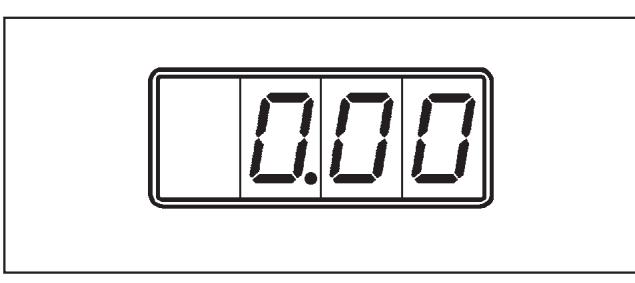

Según se vayan introduciendo las monedas, la indicación irá restando el valor introducido hasta "  $\eta \eta \eta$  ".

Tras 2 segundos aprox. la indicación cambia a un estado dinámico.

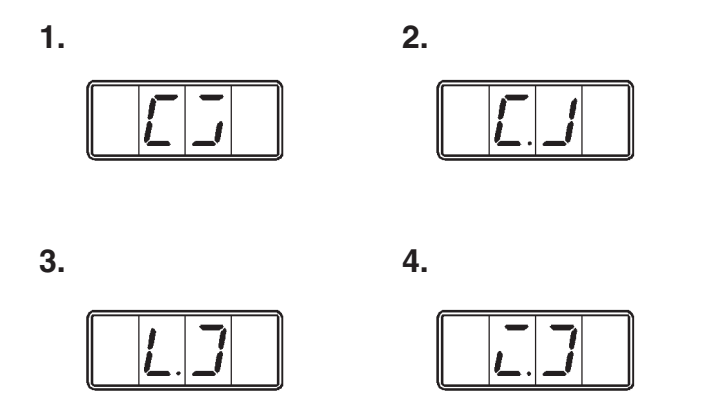

Las dos cifras centrales muestran un circulo rotatorio (debe representar el tambor girando) y u punto. Mientras se indique este punto, es posible abrir la puerta (p. ej. para añadir una prenda posteriormente sin pérdida de dinero).

Tras 3 minutos aprox. (véase P07) desaparece el punto.

En este estado de funcionamiento, el monedero electrónico no acepta dinero. Se devuelve el importe introducido.

## **Programación del tiempo principal**

Posición de introducción P03

El tiempo principal puede modificarse únicamente en pasos del tiempo por monedas para la moneda de menor valor, siendo los límites de este tiempo 1 a 1440.

## **Programación del tiempo por monedas para la moneda de menor valor** Posición de introducción P08

Esta programación del tiempo por monedas para la moneda de menor valor puede ajustarse de 1 a 120 minutos.

Este tiempo por monedas aparece también en la indicación si se ajusta la programación Liberación de tiempo directa con la intro ducción de monedas" (véase página 9, posición de introducción P 10).

El importe para el tiempo principal se calcula del siguiente modo:

Tiempo principal de programación en minutos dividido entre el tiempo por monedas programado para la moneda de menor valor en minutos.

Un ejemplo:

El tiempo principal programado es de 80 minutos, el tiempo por moneda, 2 minutos para la moneda de menor valor de 0,10 EUR.

Importe para el

Tiempo principal= 80 minutos X 0,10 EUR 2 minutos

> $= 40 X 0, 10 EUR$ = **4,- EUR**

## **Programación de la intensidad luminosa de la indicación**

de introducción P23

La intensidad luminosa de la indicación puede adaptarse a determinadas particularidades de funcionamiento. Puede graduarse de 1 a 7.

Al modificar la opción, la intensidad luminosa varía automáticamente. Ésto hace posible comprobar si la intensidad luminosa de la indicación se corresponde con los deseos del usuario antes memorizarla.

## **Programación del reconocimiento**

de monedas Posición de introducción P11 a P16

Es posible liberar o bloquear cada moneda. De esta manera, es posible bloquear monedas no válidas. Es decir, que al introducirlas, se devolverán automáticamente.

En función de la programación aparecen las siguientes indicaciones:

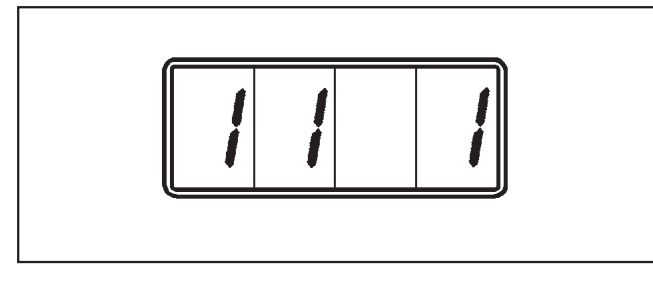

Indicación para la moneda 1, si se ha liberado ( $l$  = Bloque,  $l$  = moneda,  $l$  = libre).

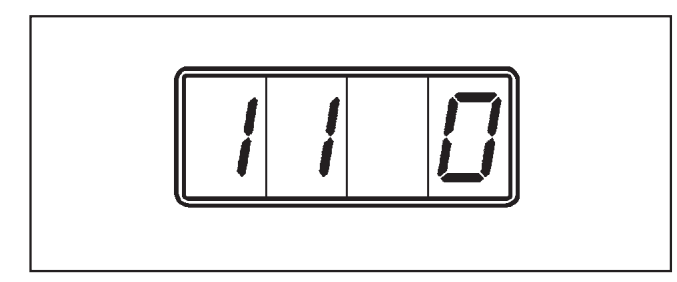

Indicación para la moneda 1, si se ha bloqueado ( $\mathbf{0}$  = bloqueada).

Las indicaciones para las monedas 2 a 6 siguen el mismo patrón.

Se recomienda realizar otro bloqueo de monedas si se ajusta un importe inferior a 2,- EUR (p.ej. 1,- EUR).

En este caso, la moneda 1 (moneda de 2,-EUR) deberá bloquearse para evitar un sobrepago. (Posición de introducción P 11, opción 0)

Si, p.ej., se ha bloqueado la moneda 5 (moneda de 10,- EUR), se deberá tener en cuenta que el precio no sea p.ej. 2,30 EUR. El precio deberá ajustarse 2,20 o 2,40 EUR.

## **Asignación de valor de las**

**monedas** Posición de introducción P<sub>17</sub> a P<sub>22</sub>

Todas las monedas (p. ej. moneda 7, ficha WM 2) pueden tener asignado un valor determinado - entre 0,10 EUR y 99,90 EUR - (opción estándar 2,— EUR).

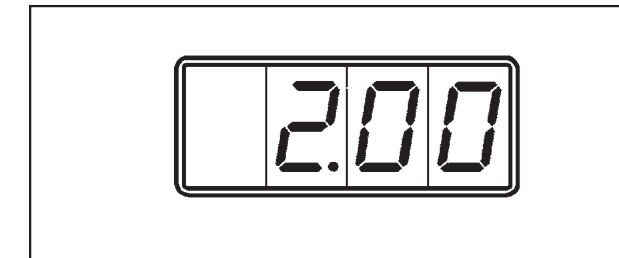

- Al seleccionar la moneda 7, ficha WM 2, en la indicación aparece " 2.00".
- **Este valor puede modificarse con las te**clas " **+** " y " **-** ", en pasos de 0,10 EUR.
- Una vez ajustado el valor, debe pulsarse la tecla " **Enter** ".

#### **Ejemplo 1**

La moneda 7 (ficha WM2) debe tener asignado un valor de 1,00 EUR.

- $\blacksquare$  Al seleccionar la moneda 7, ficha WM 2, en la indicación aparece " 2.00 ".
- Pulse la tecla "**Enter**" y modifique el valor indicado de 2,00 EUR (opción estándar) con la tecla " **-** " a 1,00 EUR.
- ^ Pulse de nuevo la tecla "**Enter**". Se memoriza el valor 1,00 EUR.

De ahora en adelante, para adquirir un programa (opción estándar 2,00 EUR) serán necesarias 2 fichas WM2.

#### **Ejemplo 2**

La moneda 7 (ficha WM 2) debe tener asignado un valor de 1,00 EUR.

- Para otros procedimientos siga la descripción del ejemplo 1, pero con una asignación de valor de 1,00 EUR.
- Al realizar este cambio, es necesario modificar el importe para un programa de 2,00 EUR a 3,00 EUR (véase página 13).

Ahora, serán necesarias 3 fichas WM2 para adquirir un programa (opción estándar actual 3,00 EUR).

## **Cambio de bloque 1 a bloque 2**

## **Conmutación de bloque 1 a bloque 2**

## **Condición**

– El interruptor DIL 8 ó 10 (en función a la versión) debe ajustarse en el comprobador de monedas.

,Únicamente debe realizar este cambio personal cualificado.

- Desconecte el interruptor principal o el fusible.
- Abra el panel frontal y retírelo.
- Suelte los tornillos en cruz que han quedado al descubierto.
- Retire el revestimiento frontal.

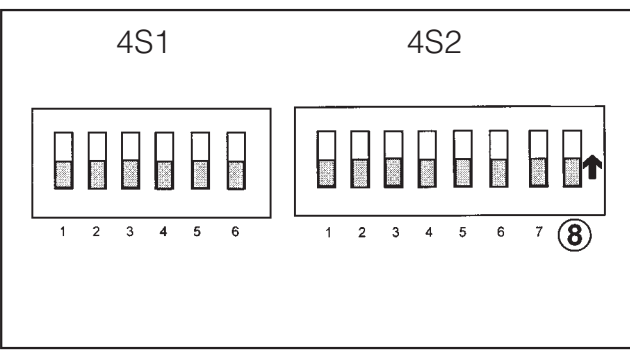

**E** El interruptor DIL 8 (4S2)

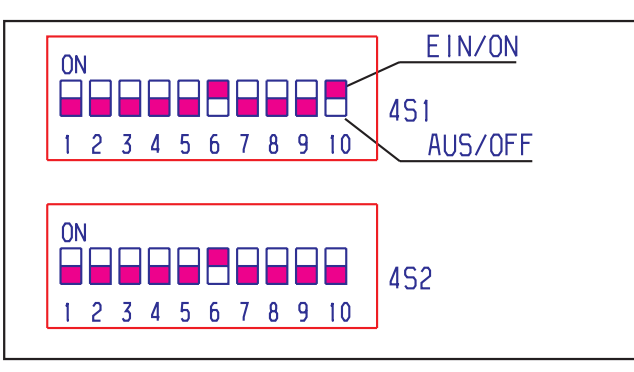

ó 10 (4S1), dependiendo del comprobador de monedas, debe colocarse hacia arriba en el comprobador de monedas. Utilice para ello un bolígrafo.

- Vuelva a colocar el revestimiento frontal y cierre el panel frontal.
- Conecte el interruptor principal o el fusible.

**Programación de bloque 1 a bloque 2**

El comprobador de monedas tiene 12 canales divididos en bloque 1 (canal 1 - 6) para las monedas y bloque 2 (canal 7 - 12) para las fichas.

- ^ Con la tecla " **+** " o " **-** " puede seleccionar el bloque 1 o el bloque 2.
- Se memoriza pulsando la tecla " **Enter** ".

En función de la programación aparecen las siguientes indicaciones:

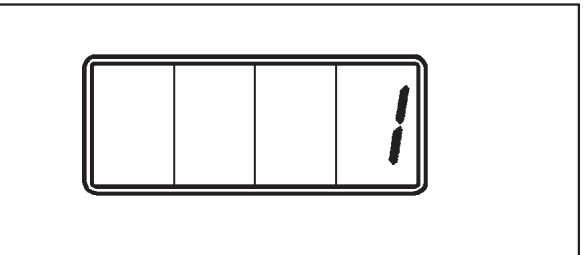

Indicación con el bloque 1 activado (opción estándar)

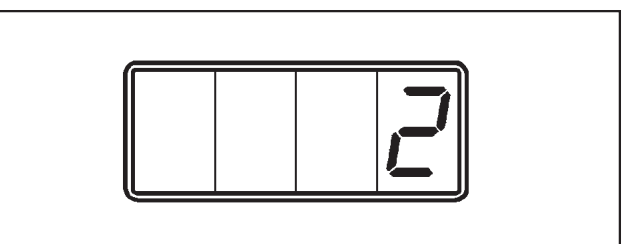

Indicación con el bloque 2 activado

A Para realizar la limpieza del monedero electrónico no deben emplearse sistemas de limpieza de alta presión ni chorros de agua.

Limpiar la carcasa de acero inoxidable solamente con un producto de limpieza común para acero inoxidable. Los productos abrasivos rayan la superficie.

Limpiar las partes de material sintético solamente con productos suaves de limpieza comunes o con un paño húmedo y secarlas a continuación.

El monedero electrónico está libre de mantenimiento.

En caso de anomalías avise al Servicio Post-venta.

El Servicio Post-venta precisa los datos sobre el modelo, el número de fabricación y el número de material.

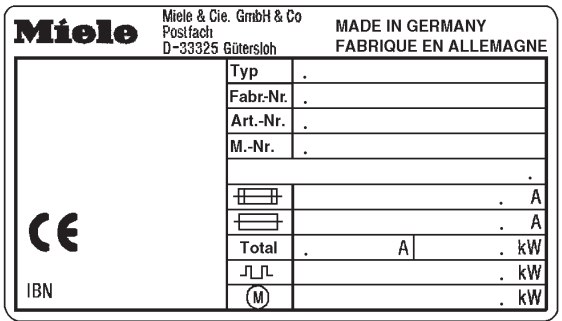

Encontrará estas indicaciones en la placa de características (véase parte posterior del monedero electrónico o parte del aparato situada detrás de la caja de monedas).

Es posible que las monedas no sean aceptadas la primera vez que se introducen. Las causas pueden ser daños o desgaste de la moneda.

■ Repetir el procedimiento con otra monedea.

#### **Requisitos para el manejo e indicaciones del monedero electrónico C 4070**

El manejo de un aparato de lavado-centrifugado, una secadora o una calandra Miele, en combinación con un monedero electrónico, se describe detalladamente en las instrucciones de manejo de estos aparatos.

Siga las instrucciones de manejo en el orden indicado, de lo contrario, podría perder el dinero.

#### **Para aparatos de lavado-centrifugado, secadoras y calandras**

Indicación en el monedero electrónico, después de haber seguido las instrucciones de manejo en el orden indicado.

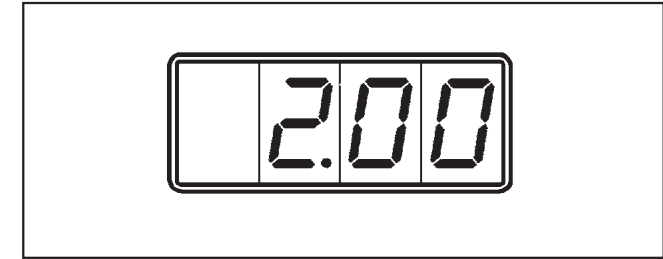

En la indicación del monedero electrónico aparece el importe a abonar, p. ej. 2.00 EUR.

 $\blacksquare$  Introduzca la(s) moneda(s).

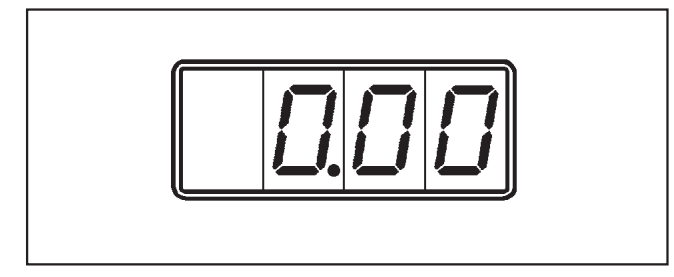

Según se vayan introduciendo las monedas, la indicación irá restando el valor introducido hasta " 0.00 ".

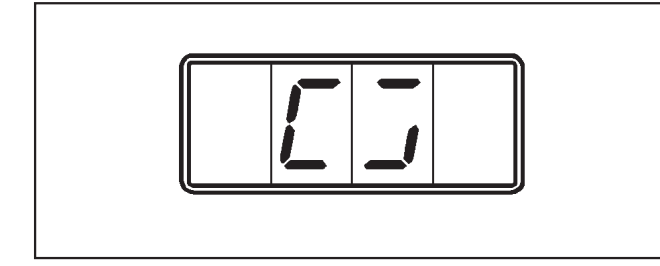

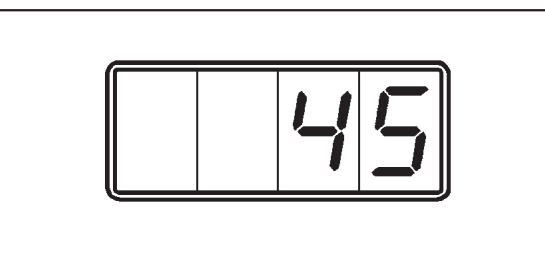

Después de aprox. 2 segundos, la indicación cambia y muestra un circulo rotatorio o el tiempo adquirido (en el funcionamiento temporal) p. ej. 45 minutos en el funcionamiento de la calandra.

El aparato puede ponerse en funcionamiento. No se aceptan más monedas.

■ Pulse la tecla " $\Diamond$  Start" del aparato. Para calandras HM 5316, pulse la tecla "**I** On".

Una vez finalizado el programa, aparece de nuevo el importe a abonar en la indicación del monedero electrónico.

Antes de introducir las monedas, asegúrese de que tiene el importe justo. Evite sobrepagos. Si ha introducido demasiado dinero, el monedero electrónico no realizará devoluciones.

# **Miele**

#### Miele S.A.U.

Avda. Bruselas, 31 28108 Alcobendas (Madrid) Tfno.: 902 575 175 Fax: 91 662 02 66 Internet: www.miele-professional.es E-mail: miele@miele.es

#### Teléfono Servicio Postventa / Atención al Cliente: 902 575 175

E-mail Servicio Postventa: service.professional@miele.es E-mail Atención al Cliente: miele@miele.es

#### Teléfono Servicio de Atención al Distribuidor: 902 878 209

Servicios concertados en todas las capitales y poblaciones importantes.

#### Chile

Miele Electrodomésticos Ltda. Av. Nueva Costanera 4055 Vitacura Santiago de Chile Tel.: (56 2) 957 0000 Fax: (56 2) 957 0079 Internet: www.miele.cl E-Mail: info@miele.cl

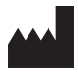

Miele & Cie. KG Carl-Miele-Straße 29, 33332 Gütersloh, Alemania